## PCA for Color image compression

September 20, 2022

```
[ ]: Normally images have a lot of pixels to retain their clarity, but that□,→significantly increases its size and slows down
     the performance of the system when it has to process multiple images. T_{O_{1}},→overcome this situation we can use
     the dimensionality reduction technique which comes under Unsupervised Machine<sub>u</sub>
     ,→Learning. We will use one picture and
     reduce its dimensions or in other words compress the image using PCA in python.
     Algorithm:
     i) Split the image into the three channels (Blue, Green, and Red) first
     ii) Perform PCA separately on each dataset representing each channel
     iii) Merge them to reconstruct the compressed image.
```

```
[41]: #Load and pre-process the image
```
**import numpy as np import pandas as pd import matplotlib.pyplot as plt from sklearn.decomposition import** PCA **import cv2 from scipy.stats import** stats **import matplotlib.image as mpimg**

```
[42]: \frac{1}{2} img = cv2.cvtColor(cv2.imread('tiger.jfif'), cv2.COLOR_BGR2RGB)
      plt.imshow(img)
      plt.show()
```
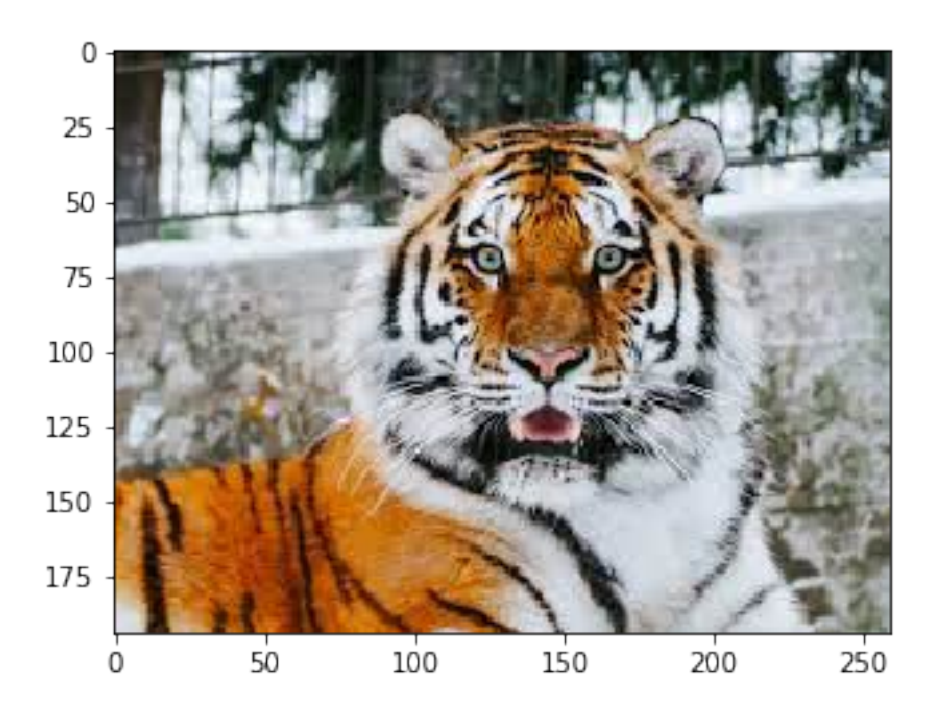

## $[44]$ : img.shape

```
[44]: (194, 259, 3)
```

```
[45]: #Splitting into channels
      blue,green,red = cv2.split(img)
      # Plotting the images
      fig = plt.figure(figsize = (15, 7.2))fig.add_subplot(131)
      plt.title("Red Channel")
      plt.imshow(red)
     fig.add_subplot(132)
     plt.title("Green Channel")
     plt.imshow(green)
     fig.add_subplot(133)
      plt.title("Blue Channel")
      plt.imshow(blue)
      plt.show()
```
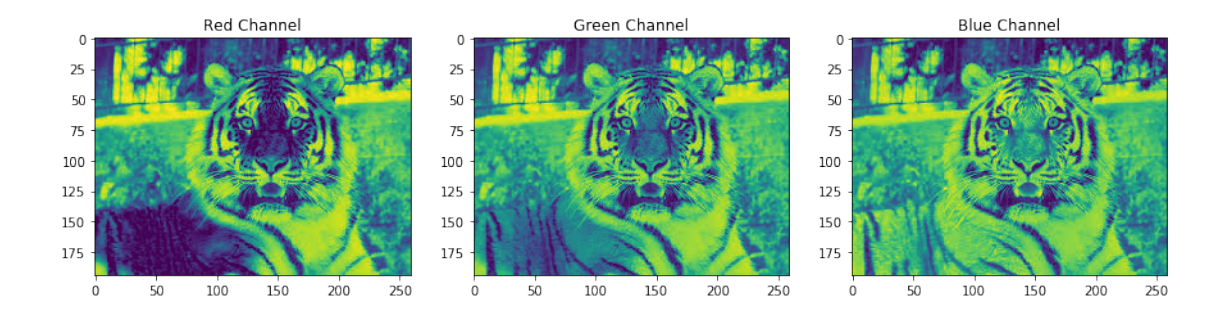

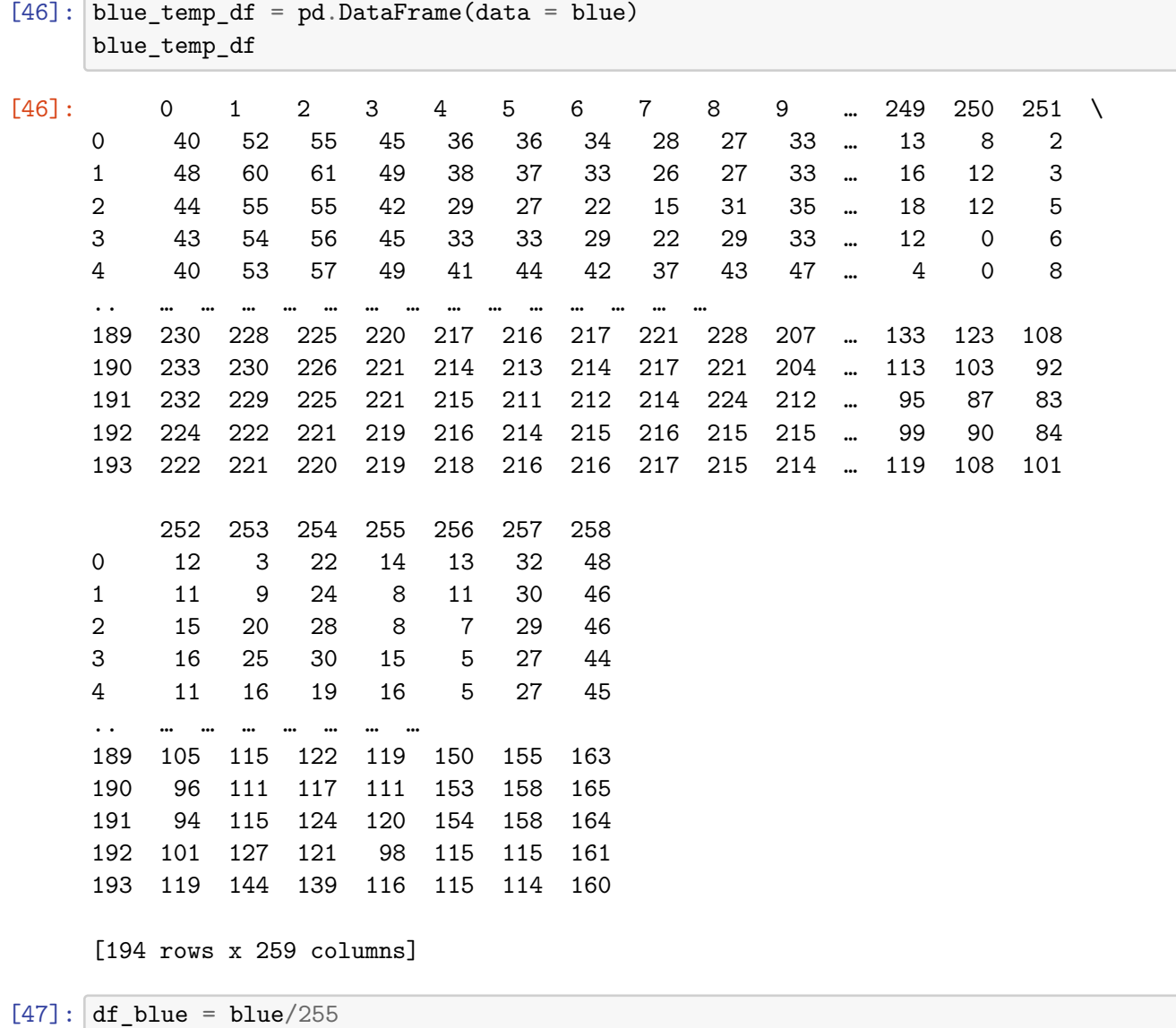

3

df\_green = green/255  $df_{red} = red/255$ 

```
[48]: pca_b = PCA(n\_components=50)pca_b.fit(df_blue)
      trans pca_b = pca_b.transform(df_blue)pca_g = PCA(n\_components=50)pca_g.fit(df_green)
      trans_pca_g = pca_g.transform(df_green)
      pca_r = PCA(n\_components=50)pca_r.fit(df_red)
      trans\_pca_r = pca_r.transpose(f_{red})[50]: print(trans_pca_b.shape)
      print(trans_pca_r.shape)
      print(trans_pca_g.shape)
     (194, 50)
     (194, 50)
     (194, 50)
[51]: print(f"Blue Channel : {sum(pca_b.explained_variance_ratio_)}")
      print(f"Green Channel: {sum(pca_g.explained_variance_ratio_)}")
      print(f"Red Channel : {sum(pca_r.explained_variance_ratio_)}")
     Blue Channel : 0.967393998073789
     Green Channel: 0.9685616475342463
     Red Channel : 0.9786243808465617
[52]: \text{fig} = \text{plt figure}(figsize = (15, 7.2))
      fig.add_subplot(131)
      plt.title("Blue Channel")
      plt.ylabel('Variation explained')
      plt.xlabel('Eigen Value')
      plt.bar(list(range(1,51)),pca_b.explained_variance_ratio_)
      fig.add_subplot(132)
      plt.title("Green Channel")
      plt.ylabel('Variation explained')
      plt.xlabel('Eigen Value')
      plt.bar(list(range(1,51)),pca_g.explained_variance_ratio_)
      fig.add_subplot(133)
      plt.title("Red Channel")
      plt.ylabel('Variation explained')
      plt.xlabel('Eigen Value')
      plt.bar(list(range(1,51)),pca_r.explained_variance_ratio_)
      plt.show()
```
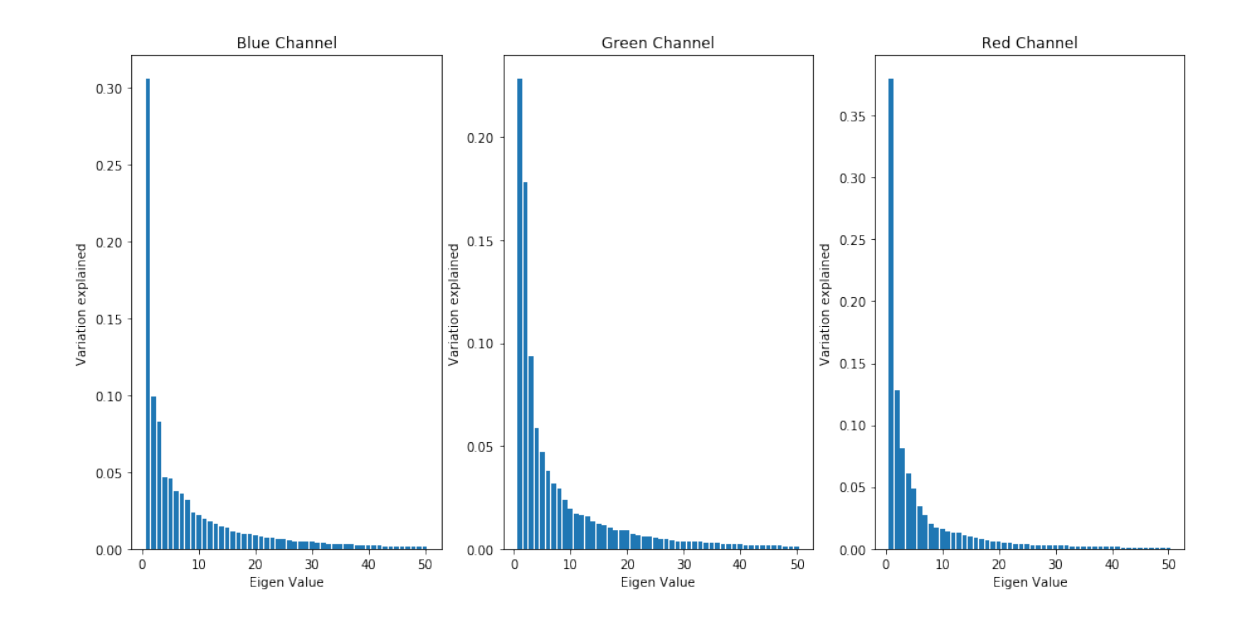

[54]:  $b_arr = pca_b.inverse_transform(trains_pca_b)$ g\_arr = pca\_g.inverse\_transform(trans\_pca\_g) r\_arr = pca\_r.inverse\_transform(trans\_pca\_r) print(b\_arr.shape, g\_arr.shape, r\_arr.shape)

(194, 259) (194, 259) (194, 259)

 $[55]$ : img\_reduced= (cv2.merge((b\_arr, g\_arr, r\_arr))) print(img\_reduced.shape)

(194, 259, 3)

```
[56]: fig = plt.figure(figsize = (10, 7.2))
      fig.add_subplot(121)
      plt.title("Original Image")
      plt.imshow(img)
      fig.add_subplot(122)
      plt.title("Reduced Image")
      plt.imshow(img_reduced)
      plt.show()
```
Clipping input data to the valid range for imshow with RGB data ([0..1] for floats or [0..255] for integers).

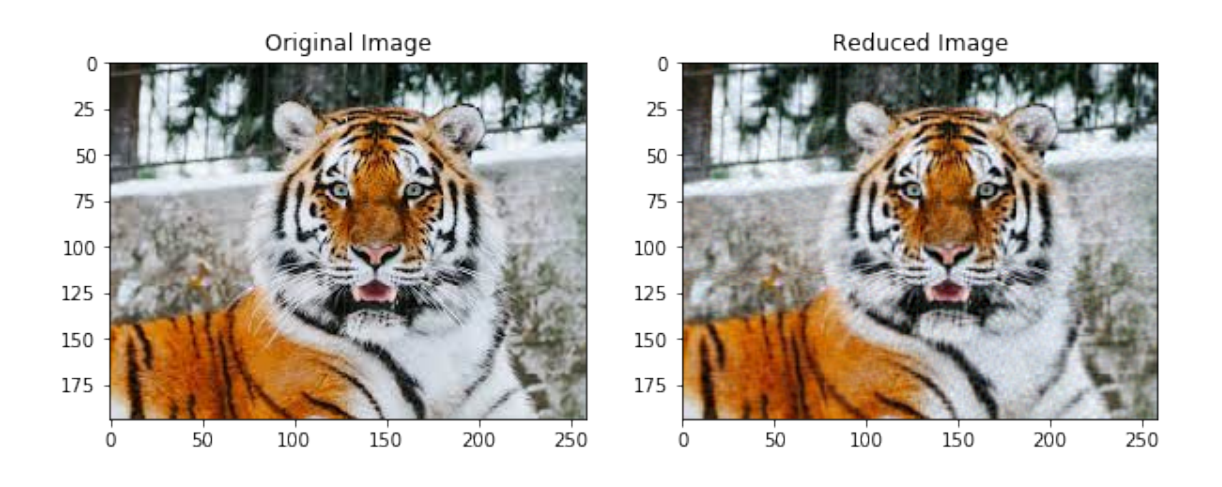

## $\mathbb{F}[1:$